# **Arduino MKR WiFi 1010**

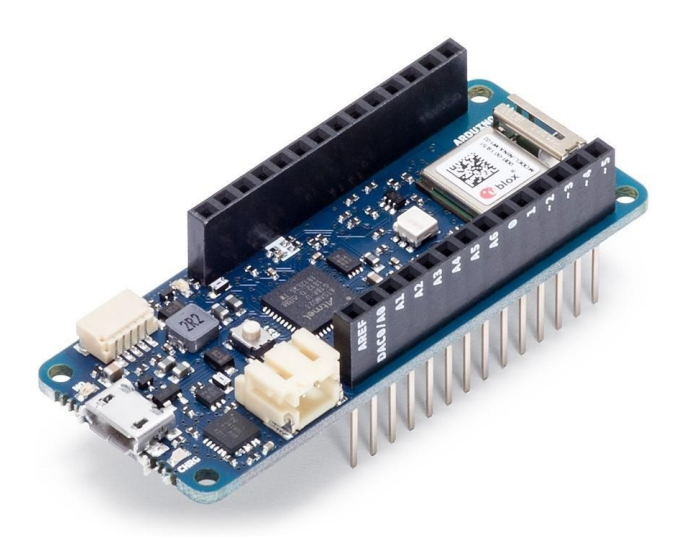

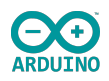

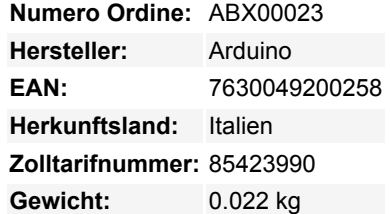

Das Arduino MKR WiFi 1010 ist der einfachste Einstieg in das Design grundlegender IoT- und Pico-Netzwerk-Anwendungen. Egal, ob Sie ein Sensornetzwerk aufbauen wollen, das mit Ihrem Büro- oder Heim-Router verbunden ist, oder ob Sie ein BLE-Gerät erstellen wollen, das Daten an ein Mobiltelefon sendet, das MKR WiFi 1010 ist Ihre Komplettlösung für viele der grundlegenden IoT-Anwendungsszenarien.

Der Hauptprozessor des Boards ist ein stromsparender Arm® Cortex®-M0 32-bit SAMD21, wie in den anderen Boards der Arduino MKR Familie. Die WiFi- und Bluetooth®-Konnektivität wird mit einem Modul von u-blox, dem NINA-W10, realisiert, einem Low-Power-Chipsatz, der im 2,4-GHz-Bereich arbeitet. Darüber hinaus wird die sichere Kommunikation durch den Microchip® ECC508 Krypto-Chip gewährleistet. Außerdem sind ein Batterieladegerät und eine richtbare RGB-LED an Bord.

## **Arduino IoT Cloud**

Verwenden Sie Ihr MKR-Board auf der IoT-Cloud von Arduino, einer einfachen und schnellen Möglichkeit, eine sichere Kommunikation für alle Ihre angeschlossenen Dinge zu gewährleisten.

## **Offizielle Arduino WiFi Library**

Bei Arduino haben wir die Verbindung zu einem WiFi-Netzwerk so einfach gemacht wie das Blinken einer LED. Sie können Ihr Board dazu bringen, sich mit jeder Art von existierendem WiFi-Netzwerk zu verbinden, oder es benutzen, um Ihren eigenen Arduino Access Point zu erstellen. Die spezifischen Beispiele, die wir für das MKR WiFi 1010 bereitstellen, können Sie auf der [Referenzseite zur](https://www.arduino.cc/en/Reference/WiFiNINA) [WiFiNINA-Bibliothek](https://www.arduino.cc/en/Reference/WiFiNINA) nachlesen.

## **Kompatibel mit anderen Cloud-Diensten**

Es ist auch möglich, Ihr Board mit verschiedenen Cloud-Diensten zu verbinden, unter anderem mit dem Arduino-eigenen. Hier einige Beispiele, wie man das MKR WiFi 1010 zum Verbinden bringen kann:

- **Blynk**: ein [einfaches Projekt](https://create.arduino.cc/projecthub/officine-innesto/control-your-iot-cloud-kit-via-blynk-ec6a16) aus unserer Community, das sich mit Blynk verbindet, um Ihr Board mit wenig Code von einem Telefon aus zu bedienen
- **IFTTT**: sehen Sie einen [ausführlichen Fall](https://create.arduino.cc/projecthub/Avilmaru/smart-plug-with-arduino-mkr-wifi-1010-63cb25?ref=tag&ref_id=ifttt&offset=4), wie man einen intelligenten Stecker mit IFTTT verbindet
- **AWS IoT Core**: wir haben [dieses Beispiel](https://create.arduino.cc/projecthub/Arduino_Genuino/securely-connecting-an-arduino-mkr-wifi-1010-to-aws-iot-core-a9f365) erstellt, wie man sich mit Amazon Web Services verbindet
- **Azure**: besuchen Sie [dieses Github-Repository](https://github.com/firedog1024/mkr1000-iotc), das erklärt, wie man einen Temperatursensor mit der Azure-Cloud verbindet
- **Firebase**: wenn Sie eine Verbindung zu Googles Firebase herstellen wollen, zeigt Ihnen [diese Arduino-Bibliothek](https://github.com/mobizt/Firebase-Arduino-WiFiNINA) wie

## **Bluetooth® und BLE**

Der Kommunikations-Chipsatz auf dem MKR WiFi 1010 kann sowohl ein BLE- und Bluetooth®-Client als auch ein Host-Gerät sein. Etwas ziemlich Einzigartiges in der Welt der Mikrocontroller-Plattformen. Wenn Sie sehen wollen, wie einfach es ist, eine Bluetooth®- Zentrale oder ein Peripheriegerät zu erstellen, erkunden Sie die Beispiele in unserer [ArduinoBLE-Bibliothek.](https://www.arduino.cc/en/Reference/ArduinoBLE)

# **Offen, damit Sie mithacken können**

 $\pmb{\times}$ 

Tutti i nomi e i segni qui elencati sono di proprietà del rispettivo produttore. Salvo errori di stampa, modifiche ed errori.

Das MKR WiFi 1010 ist ein Dual-Prozessor-Gerät, das zum Experimentieren einlädt. Durch das Hacken des WiFiNINA-Moduls können Sie z.B. sowohl WiFi als auch BLE / Bluetooth® gleichzeitig auf dem Board nutzen. Eine weitere Möglichkeit ist, eine superleichte Version von Linux auf dem Modul laufen zu lassen, während der Haupt-Mikrocontroller Low-Level-Geräte wie Motoren oder Bildschirme steuert. Diese experimentellen Techniken erfordern fortgeschrittenes Hacken auf Ihrer Seite. Sie sind möglich, indem Sie die Firmware des Moduls modifizieren, die Sie in *unseren Github-Repositories* finden können.

## **VORSICHT: diese Art von Hacking bricht die Zertifizierung Ihres WiFiNINA-Moduls, tun Sie es auf eigenes Risiko.**

## **Batterieversorgung**

Über den USB-Anschluss kann das Board mit Strom (5V) versorgt werden. Es verfügt über eine Li-Po-Ladeschaltung, die es dem Arduino MKR WiFi 1010 ermöglicht, mit Batteriestrom oder einer externen 5-Volt-Quelle zu arbeiten und den Li-Po-Akku zu laden, während er mit externem Strom betrieben wird. Die Umschaltung von einer Quelle zur anderen erfolgt automatisch.

# **Weitere Bilder:**

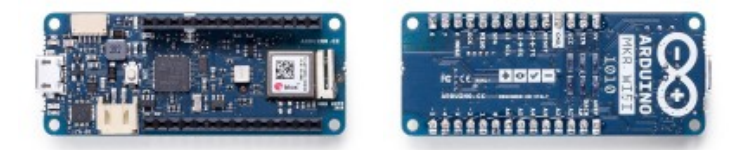